# **User Profiles**

Users profiles can be used, to change agents quickly from one set of tasks to another. This is of particular use, when moving agents to a different task involves lots of changes to the group status and skill of agents in s groups.

To see the configured user profiles, use the menu item **ACD - User Profiles.** You will see a table like the following:

The **New** function is used to create a new profile, the **Copy** function copies an existing profile including all settings and rules to a new profile.

The profile settings are divided up into 4 pages:

- Rules
- Time Plan
- Agents
- Master Data

#### Master Data

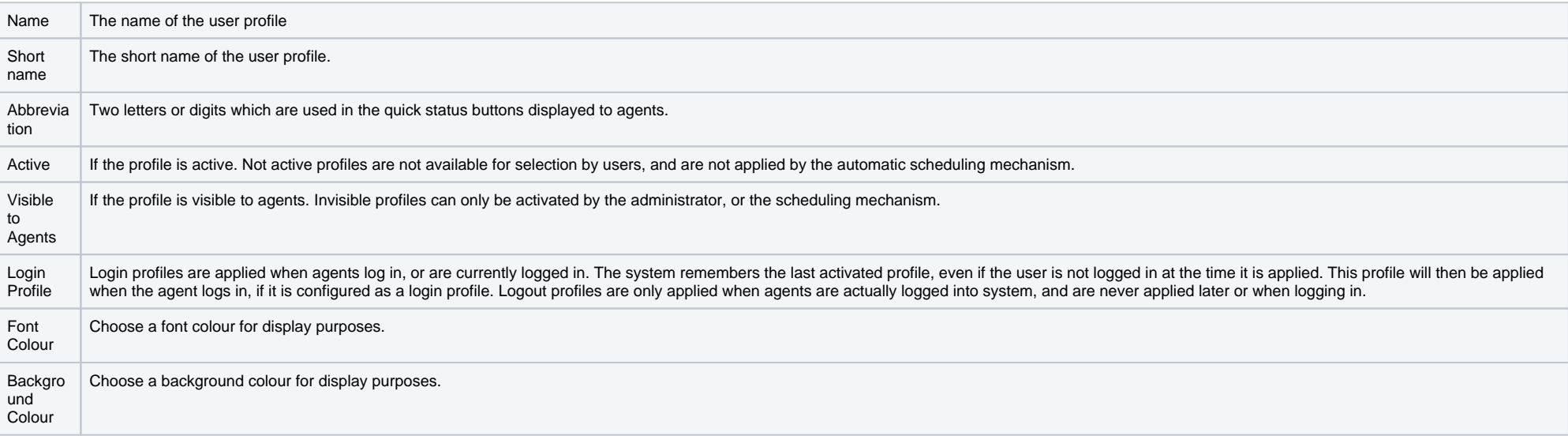

#### Agents

This page displays which agents are associated with the profile. Only agents that are configured here, can see and use the profile. The same applies to the automatic scheduling mechanism.

### **Rules**

Rules are the heart of the profile, and define what actions are executed when the profile is applied.

The list displays active rules with a green dot active nules with a red dot . Rules can be activated and deactivated in the list by clicking on the dot.

## The following settings apply to rules:

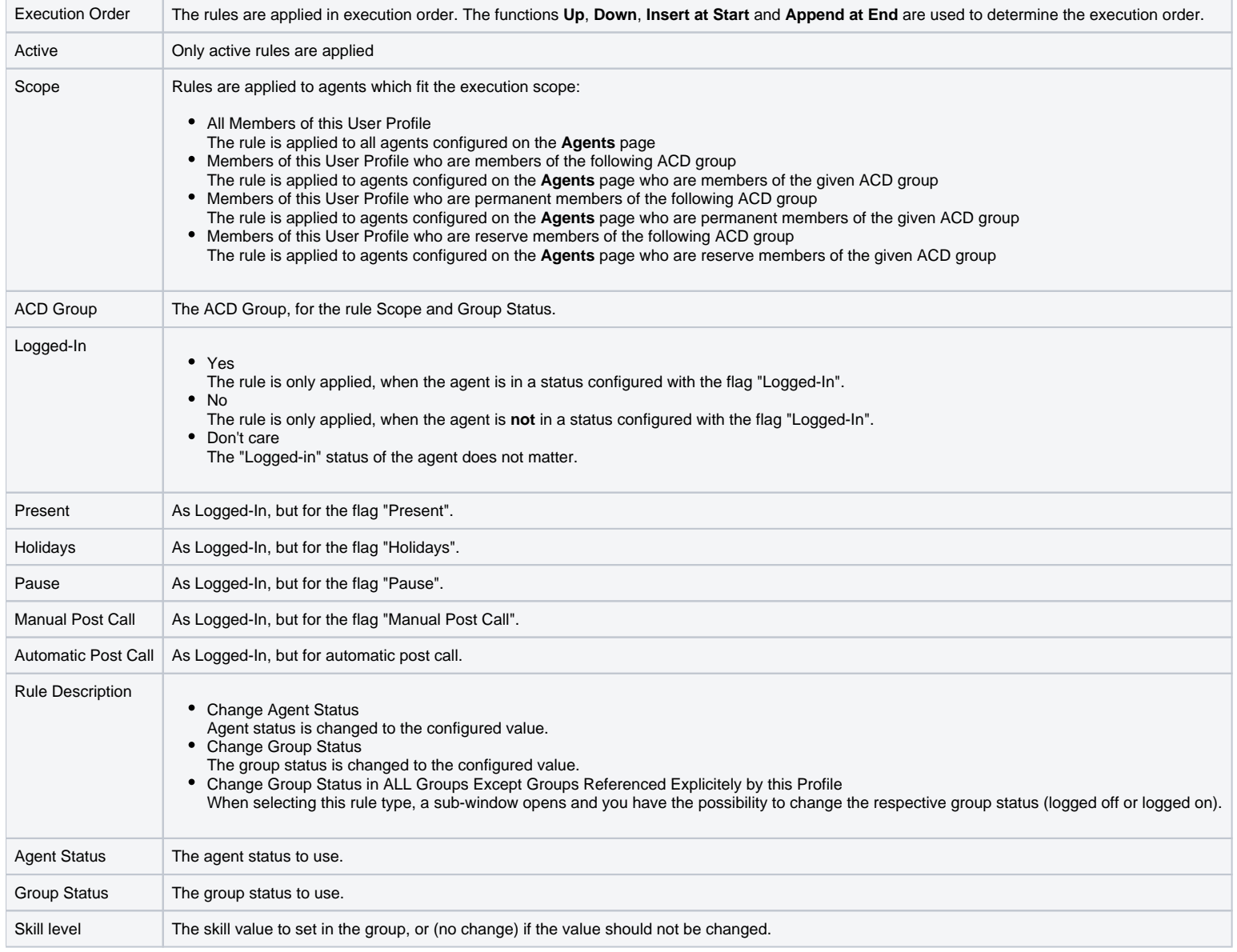

The Time Plan can only be activated by the daemon UsersProfilesTimePlanExecutor. If it is not active, please consult your service advisor regarding activation.

The time plan defines, when a profile is automatically applied by the system. The profile is applied usually 0 to 5 seconds from the defined time. Multiple entries can be configured, active entries are shown with a green d

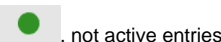

with a red dot . Entries can be activated and deactivated by clicking on the dot.

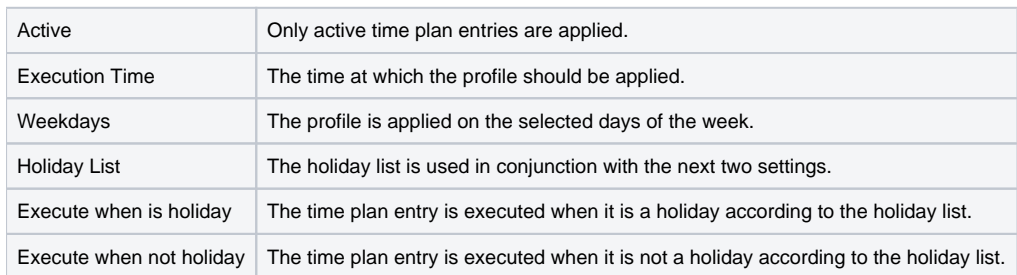

# **Change Profile**

Agents can change profiles by clicking on the required profile in the quick buttons in the header of the ACD client. The current or last remembered profile is also shown above the quick buttons, can be applied again by clicking on it.

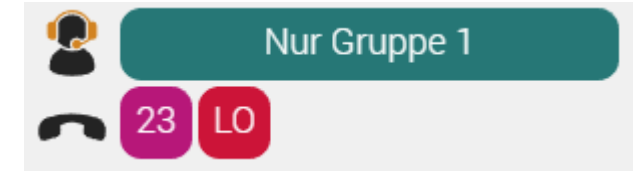

Administrators can apply profiles from the profiles list using the **Execute** function.